### **Modern Systems Analysis and Design Seventh Edition**

**Jeffrey A. Hoffer Joey F. George Joseph S. Valacich**

### **Chapter 3 Managing the Information Systems Project**

# Learning Objectives

- $\checkmark$  Explain the process of managing an information systems project.
- $\vee$  Describe the skills required to be an effective project manager.
- $\checkmark$  List and describe the skills and activities of a project manager during project initiation, project planning, project execution, and project closedown.
- $\checkmark$  Explain what is meant by critical path scheduling and describe the process of creating Gantt charts and network diagrams.
- $\checkmark$  Explain how commercial project management software packages can be used to assist in representing and managing project schedules.

### Introduction

- Project management (PM) may be the most important aspect of systems development.
- **n** Effective PM helps to ensure
	- $\Box$  The meeting of customer expectations.
	- $\Box$  The satisfying of budget and time constraints.
- $\blacksquare$  The nature of projects has changed from custom development to implementing packaged software and data warehousing.
- **n PM skills are difficult and important to learn.**

# Pine Valley Application Project

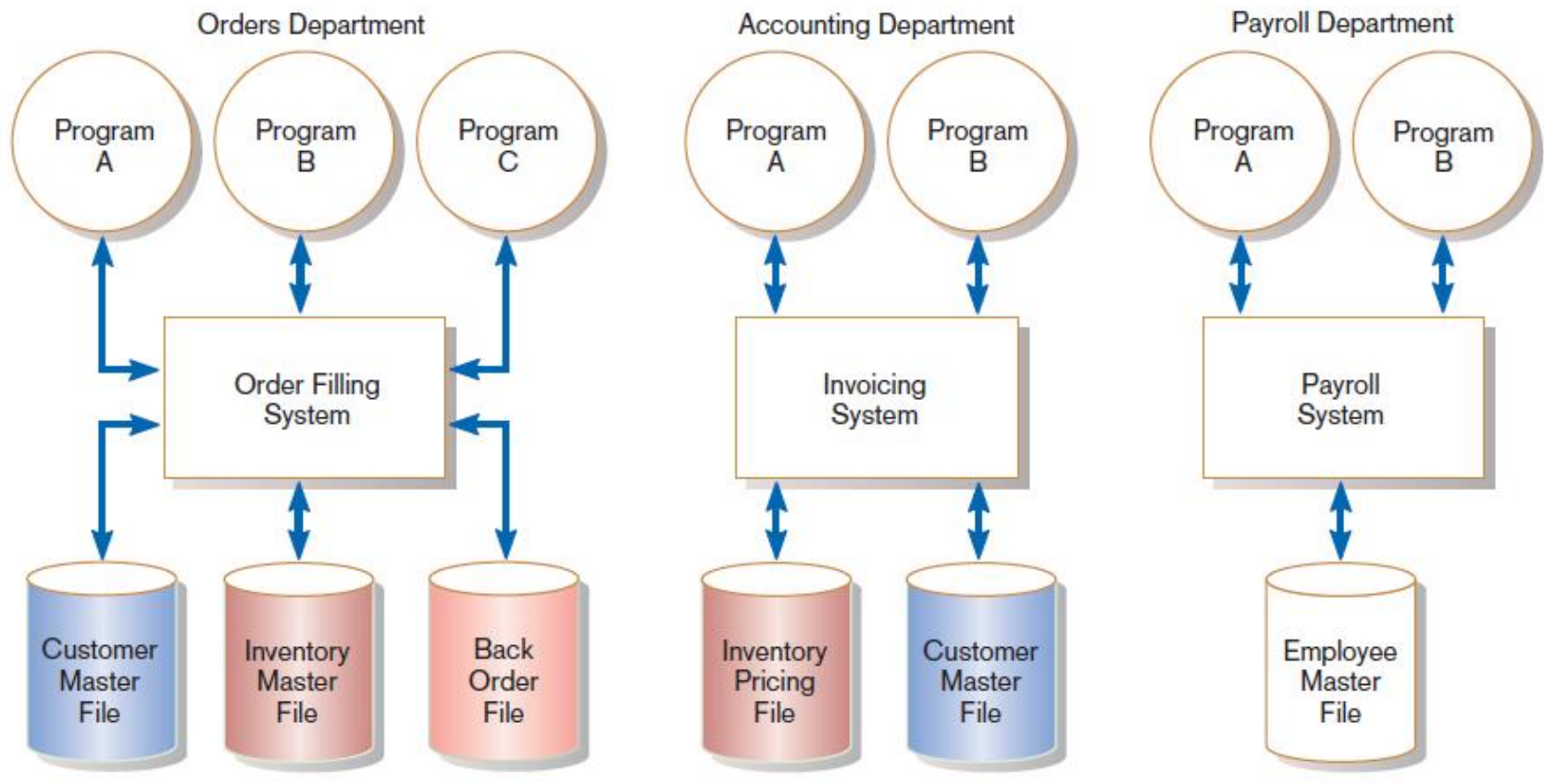

### **FIGURE 3-1**

Three computer applications at Pine Valley Furniture: order filling, invoicing, and payroll *Source:* Hoffer, Ramesh, and Topi, 2011.

## Managing the Information Systems Project

### **n** Project

- $\Box A$  planned undertaking of related activities to reach an objective that has a beginning and an end
- **n** Project management
	- $\Box A$  controlled process of initiating, planning, executing, and closing down a project

## Managing the Information Systems Project (cont.)

- **n** Project manager
	- $\Box$  A systems analyst with a diverse set of skills management, leadership, technical, conflict management, and customer relationship—who is responsible for initiating, planning, executing, and closing down a project

### **Deliverable**

### $\Box$  The end product of an SDLC phase

### Deciding on Systems Projects

### ■ System Service Request (SSR)

 $\Box A$  standard form for requesting or proposing systems development work within an organization

### **n** Feasibility study

 $\Box$  A study that determines whether a requested system makes economic and operational sense for an organization

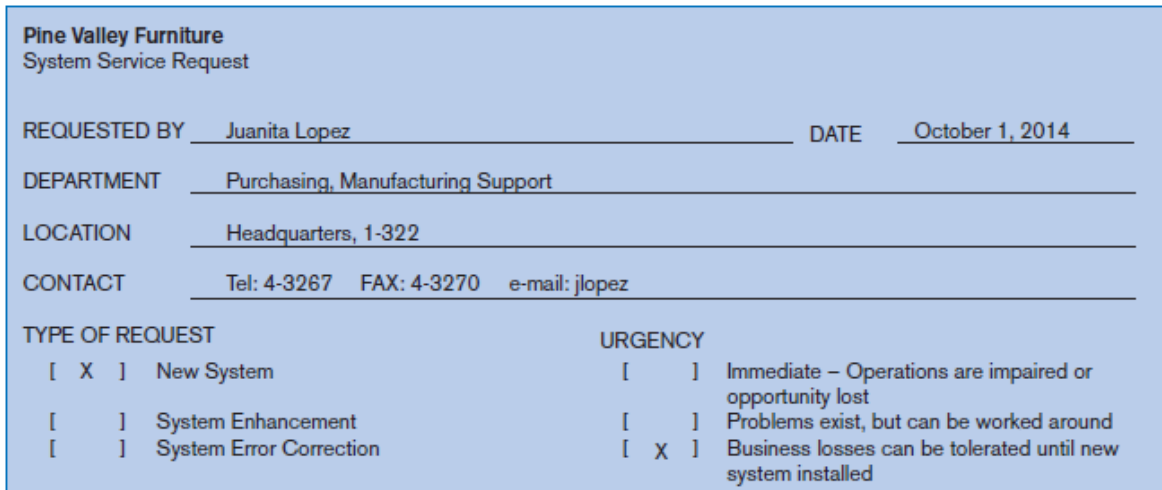

#### PROBLEM STATEMENT

Sales growth at PVF has caused greater volume of work for the manufacturing support unit within Purchasing. Further, more concentration on customer service has reduced manufacturing lead times, which puts more pressure on purchasing activities. In addition, cost-cutting measures force Purchasing to be more aggressive in negotiating terms with vendors, improving delivery times, and lowering our investments in inventory. The current modest systems support for Manufacturing/Purchasing is not responsive to these new business conditions. Data are not available, information cannot be summarized, supplier orders cannot be adequately tracked, and commodity buying is not well supported. PVF is spending too much on raw materials and not being responsive to manufacturing needs.

#### **SERVICE REQUEST**

I request a thorough analysis of our current operations with the intent to design and build a completely new information system. This system should handle all purchasing transactions, support display and reporting of critical purchasing data, and assist purchasing agents in commodity buying.

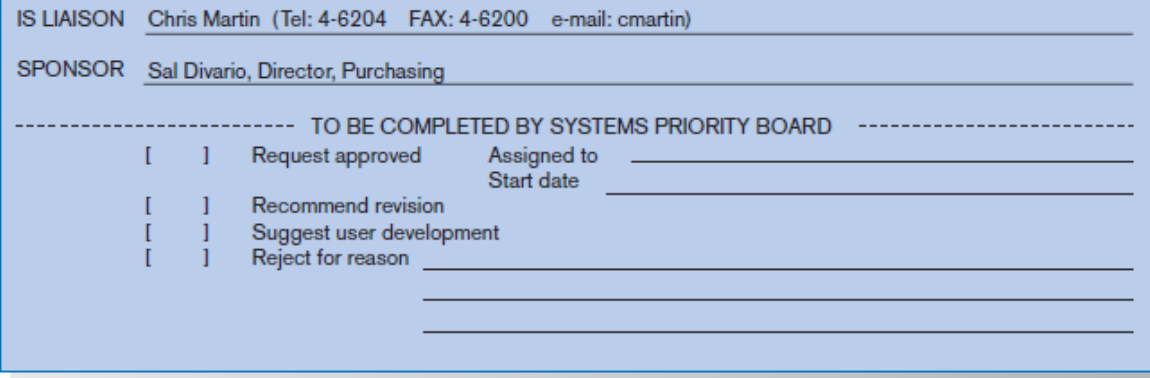

### **FIGURE 3-2**

System Service Request for Purchasing Fulfillment System with name and contact information of the person requesting the system, a statement of the problem, and the name and contact information of the liaison and sponsor

## Project Management Activities

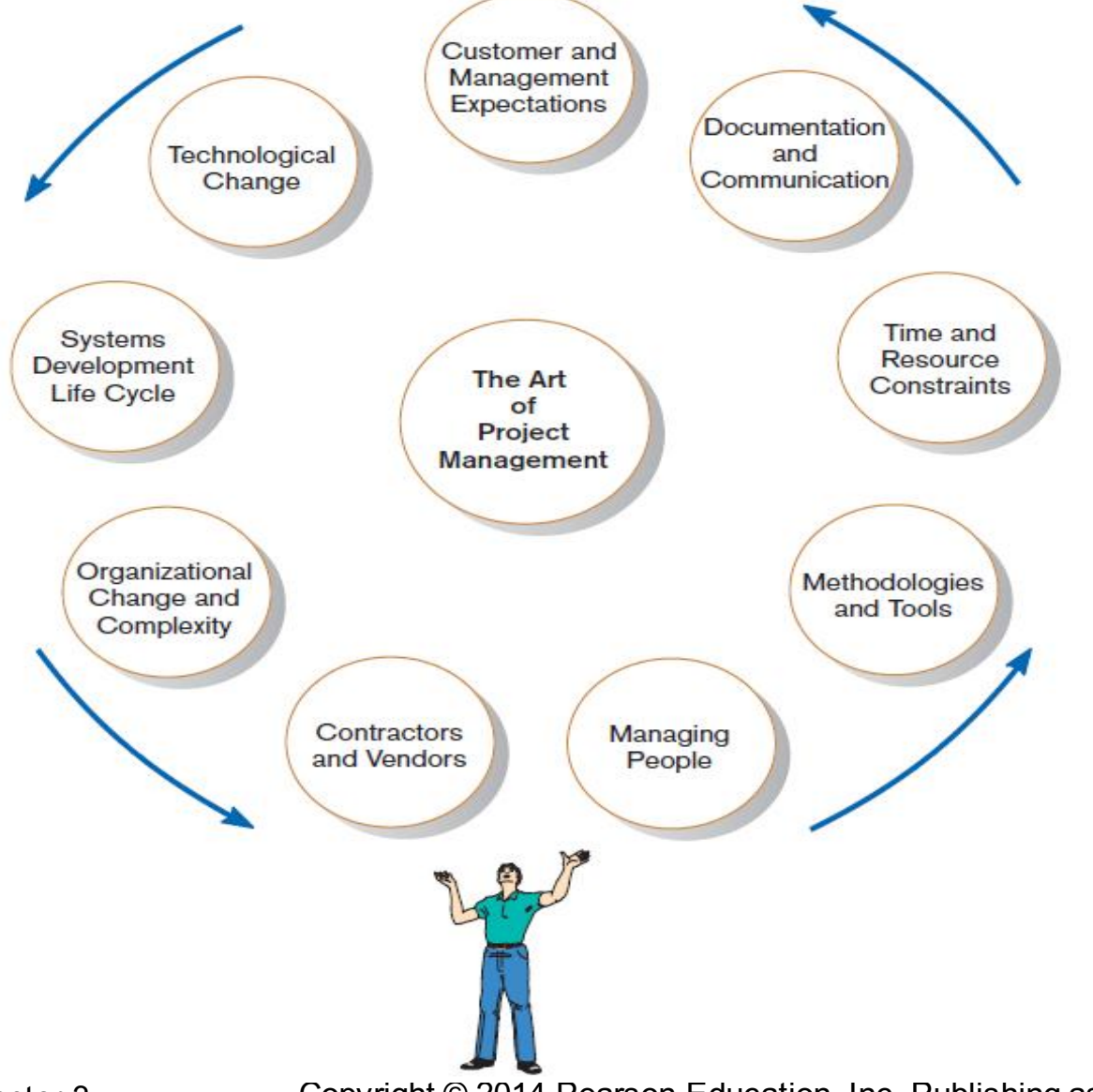

**FIGURE 3-4** A project manager juggles numerous activities

Chapter 3 Copyright © 2014 Pearson Education, Inc. Publishing as Prentice Hall **9** 

### Phases of Project Management Process

n Phase 1: Initiation **n** Phase 2: Planning **n Phase 3: Execution n Phase 4: Closedown** 

# PM Phase 1: Project Initiation

**n** Assess size, scope and complexity, and establish procedures.

■ Establish:

- $\Box$  Initiation team
- $\Box$  Relationship with customer
- $\square$  Project initiation plan
- $\square$  Management procedures
- $\Box$  Project management environment and workbook
- $\Box$  Project charter

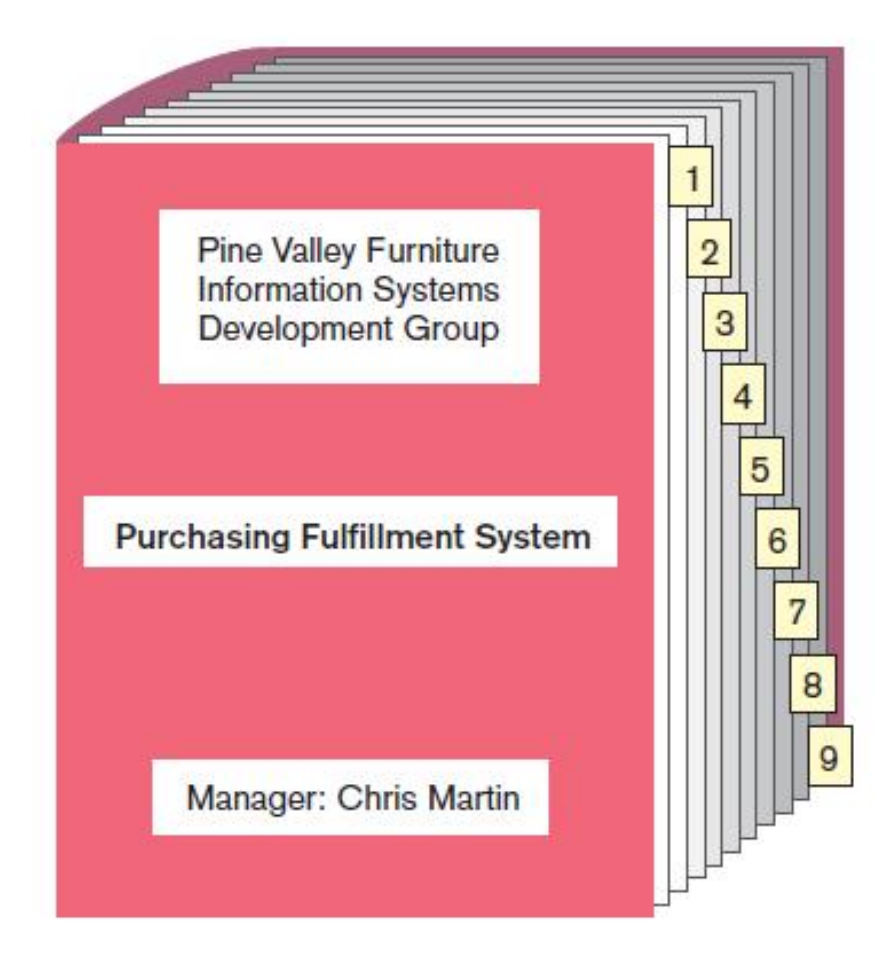

- 1. Project overview
- 2. Initiation plan and SSR
- 3. Project scope and risks
- 4. Management procedures
- 5. Data descriptions
- 6. Process descriptions
- 7. Team correspondence
- 8. Project Charter
- 9. Project schedule

### **FIGURE 3-6**

The project workbook for the Purchase Fulfillment System project contains nine key documents in both hard-copy and electronic form.

Online copies of data dictionary, diagrams, schedules, reports, etc.

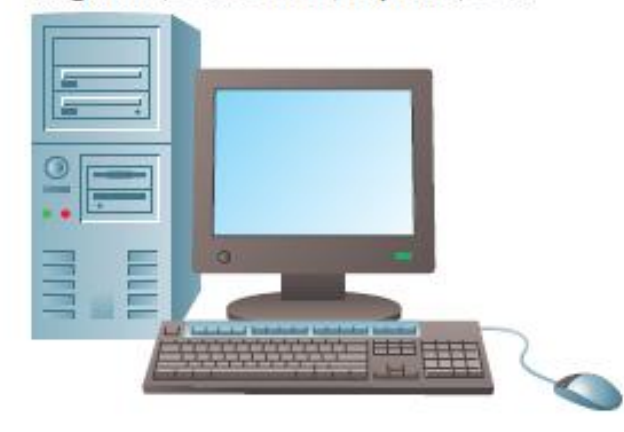

## Project Charter

■ A short document prepared for the customer describing project deliverables and outlining the work required to complete the project

### **n** Elements:

- $\Box$  Title and authorization date
- $\Box$  Project manager name and contact information
- $\Box$  Customer name and contact information
- $\Box$  Project start and completion dates
- $\Box$  Key stakeholders, roles, responsibilities
- $\Box$  Project objectives and description
- $\square$  Key assumptions
- $\square$  Signatures of stakeholders

# PM Phase 2: Project Planning

Define clear, discrete activities and the work needed to complete each activity. Tasks include:

- 1. Describing Project Scope, Alternatives, and Feasibility
- 2. Dividing the Project into Manageable Tasks
- 3. Estimating Resources and Creating a Resource Plan
- 4. Developing a Preliminary **Schedule**
- 5. Developing a Communication Plan
- 6. Determining Project Standards and Procedures
- 7. Identifying and Assessing Risk
- 8. Creating a Preliminary Budget
- 9. Developing a Project Scope Statement
- 10. Setting a Baseline Project Plan

## Planning Detail

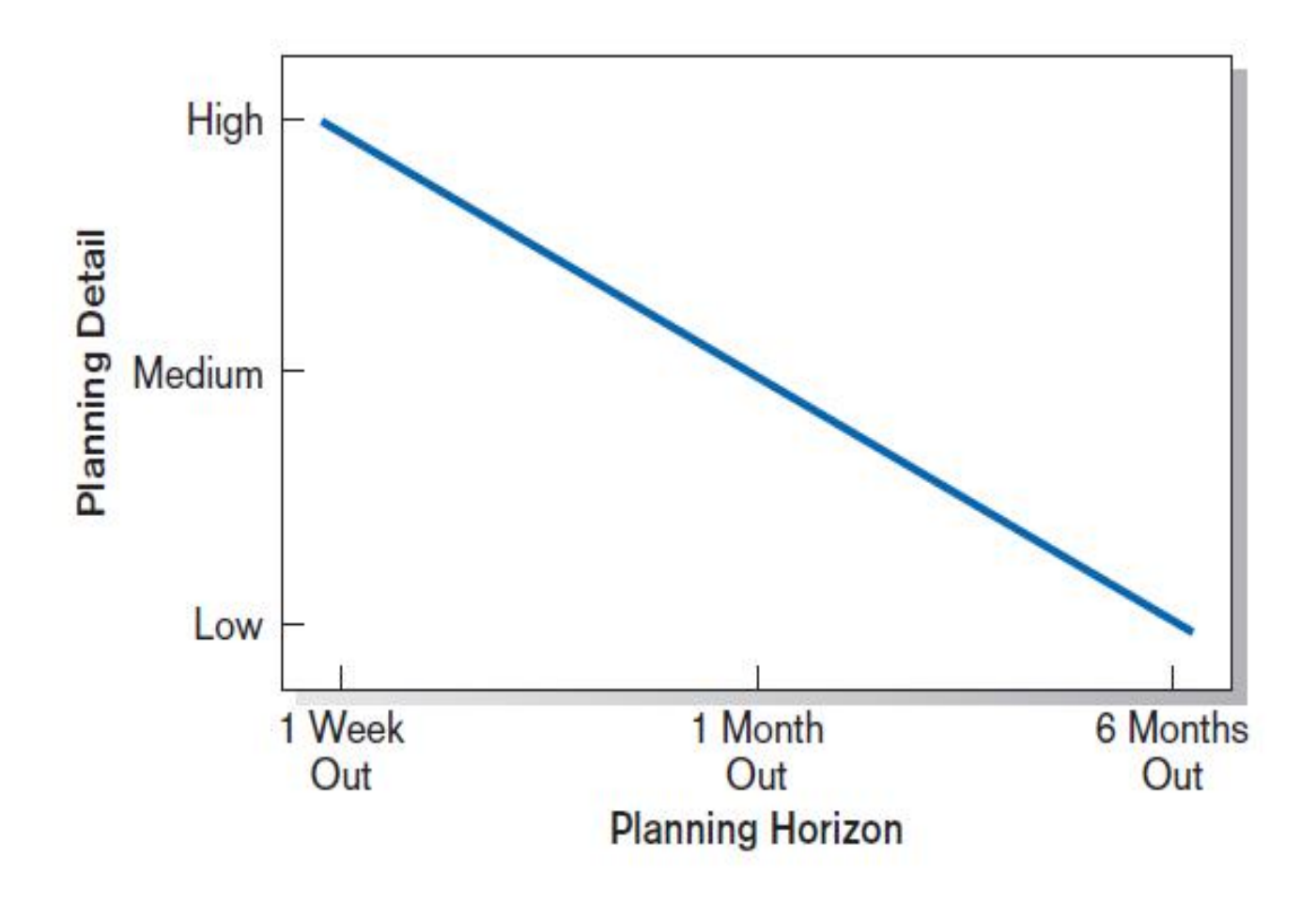

### **FIGURE 3-8**

Level of project planning detail should be high in the short term, with less detail as time goes on.

### Project Scope, Alternatives, and **Feasibility**

- What problem or opportunity does the project address?
- What are the quantifiable results to be achieved?
- What needs to be done?
- **How will success be measured?**
- **How will we know when we are finished?**

# Dividing Project into Manageable Tasks

- Work Breakdown Structure (WBS)
	- □Division of project into manageable and logically ordered tasks and subtasks
- Scheduling Diagrams
	- $\Box$  Gantt chart: horizontal bars represent task durations
	- $\Box$  Network diagram: boxes and links represent task dependencies

### Developing a Preliminary Schedule

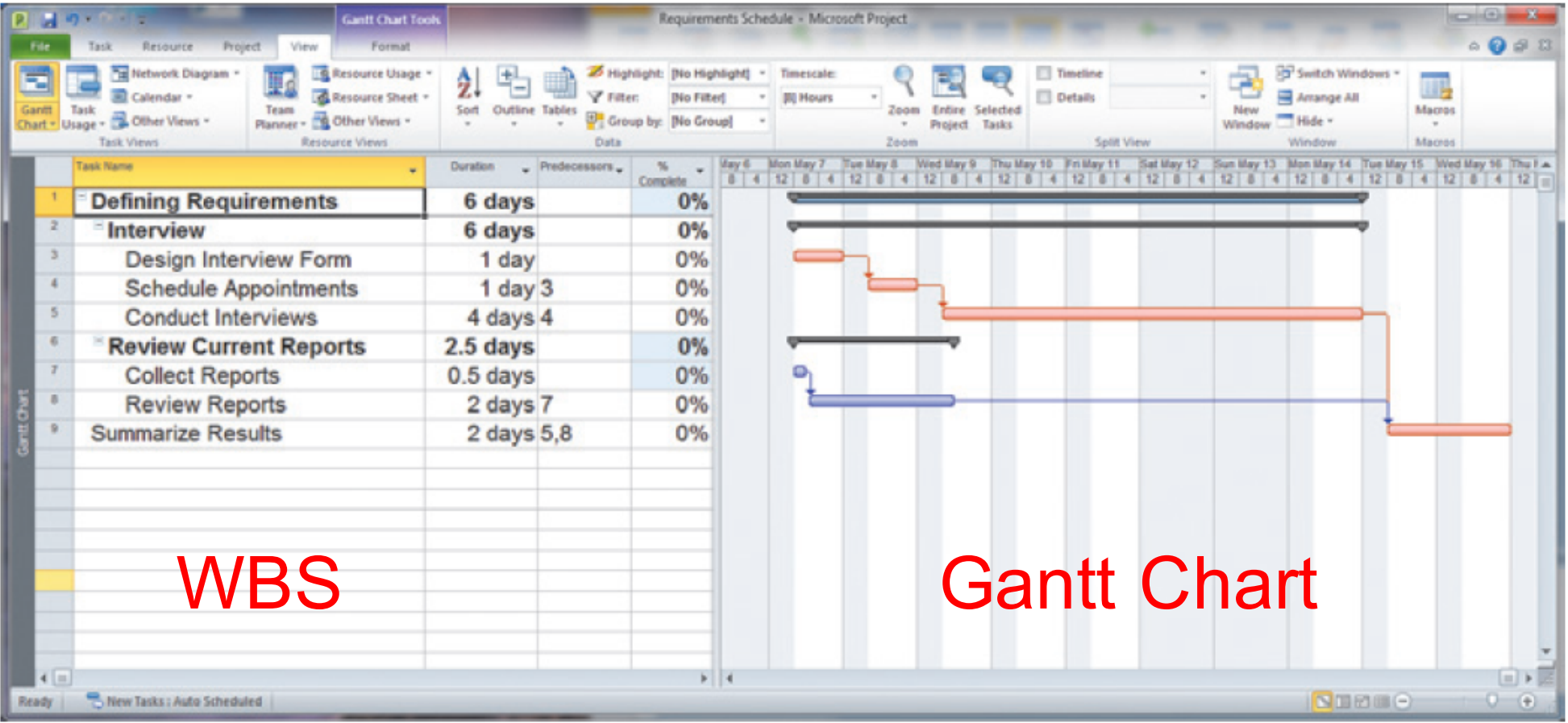

### **FIGURE 3-10** Gantt chart showing project tasks, duration times for those tasks, and predecessors

## Scheduling Diagrams Network Diagram

### **FIGURE 3-13**

A network diagram illustrating tasks with rectangles (or ovals) and the relationships and sequences of those activities with arrows (*Source:*  Microsoft Corporation.)

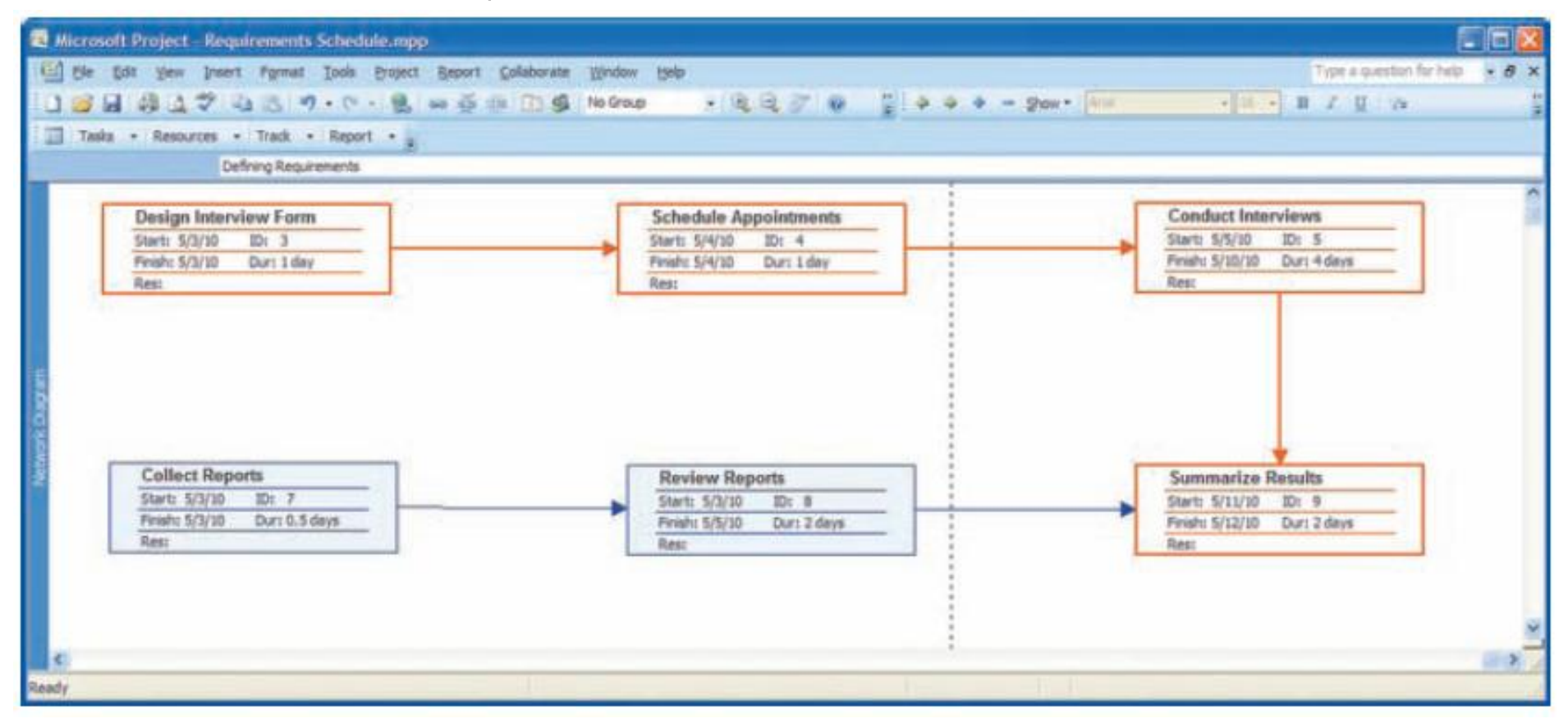

# Developing a Preliminary Budget

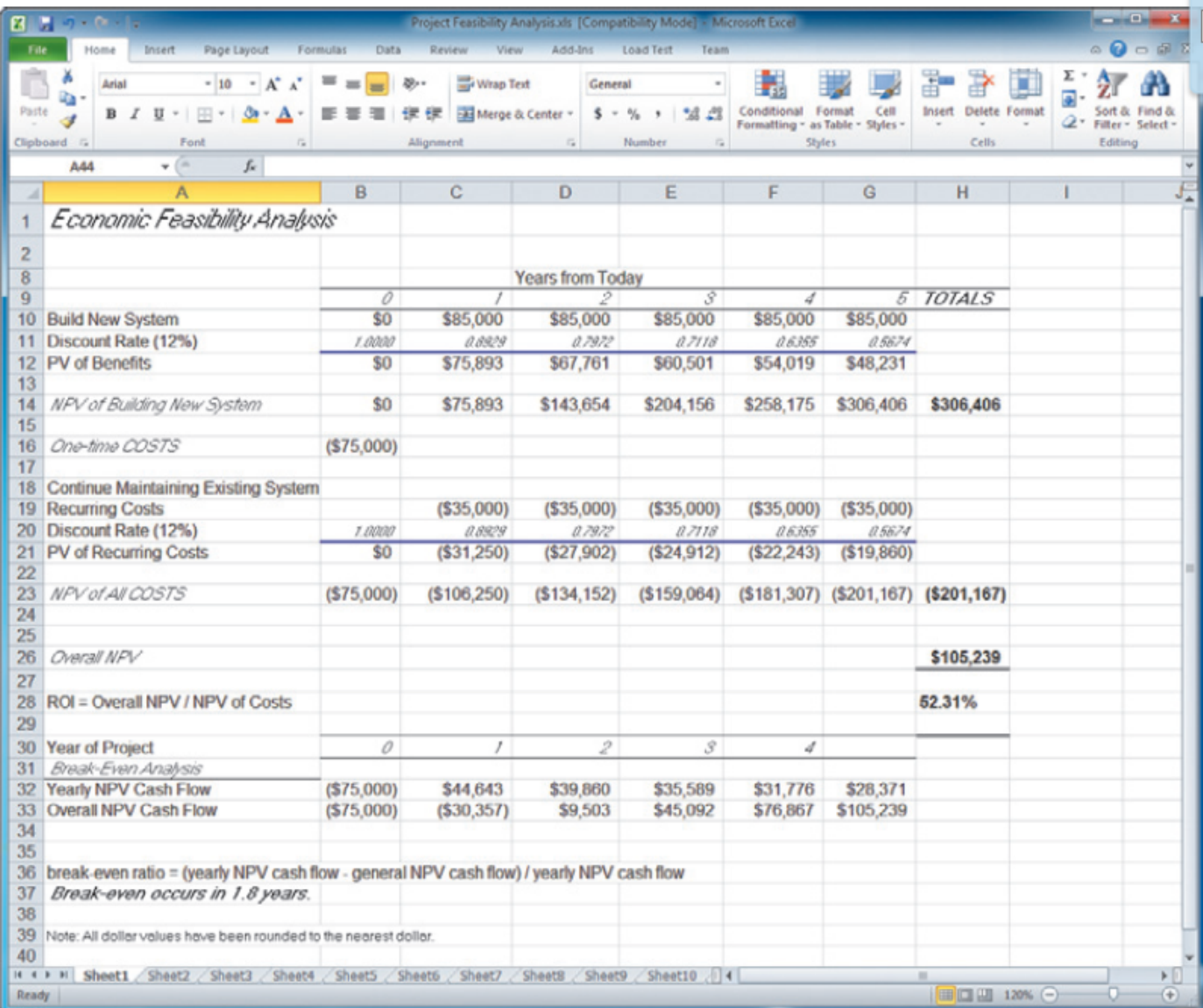

**FIGURE 3-15**

A financial cost and benefit analysis for a systems development project (*Source:*  Microsoft Corporation.)

**Spreadsheet** software is good for this.

Chapter 3 Copyright © 2014 Pearson Education, Inc. Publishing as Prentice Hall **20** 

# Developing a Communication Plan

- Who are stakeholders?
- What information does each stakeholder need?
- When should information be produced?
- What are sources of information?
- Who will collect, store and validate info?
- Who will organize and document info?
- Who is the contact person for each stakeholder?
- What is the appropriate/best format for info?
- What communication medium should be used?

## Setting a Baseline Project Plan

**n A Baseline Project Plan** provides an estimate of the project's tasks and resource requirements and is used to guide the next project phase—execution. As new information is acquired during project execution, the baseline plan will continue to be updated.

### PM Phase 3: Project Execution

**n** Plans created in prior phases are put into action.

### **n** Actions

- $\square$  Execute baseline project plan.
- **□Monitor progress against baseline plan.**
- $\square$ Manage changes in baseline plan.
- □ Maintain project workbook.
- □ Communicate project status.

# Monitoring Progress with a Gantt Chart

### **FIGURE 3-17**

Gantt chart with tasks 3 and 7 completed and task 8 partially completed (*Source:* Microsoft Corporation.)

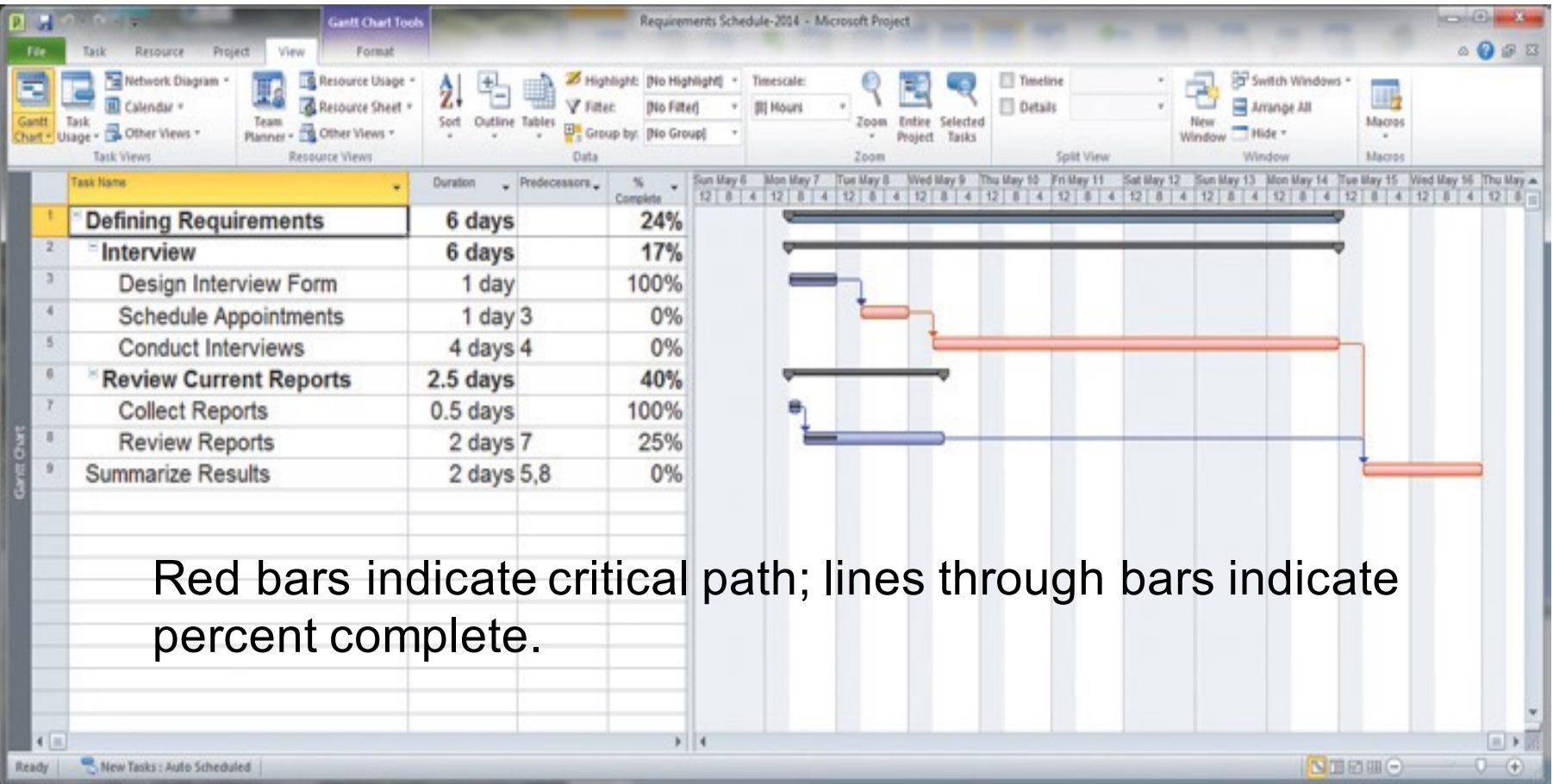

## Communication Methods

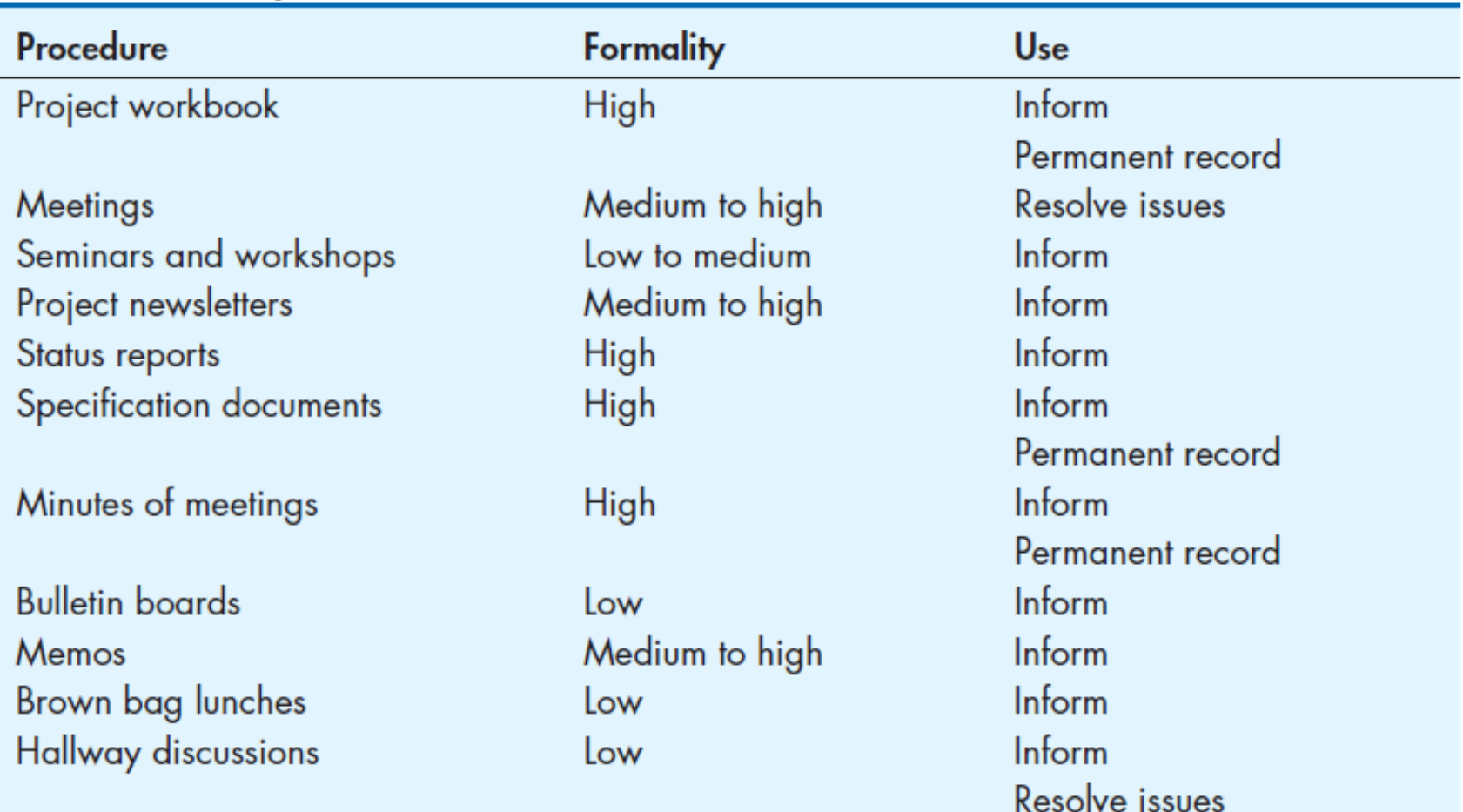

#### **Project Team Communication Methods** TABLE 3-2

### PM Phase 4: Project Closedown

- Bring the project to an end.
- **n** Actions
	- $\Box$  Close down the project.
	- □ Conduct post-project reviews.
	- □ Close the customer contract.

### Representing and Scheduling Project Plans

- Gantt Charts
- **n Network Diagrams**
- **n PERT Calculations**
- Critical Path Scheduling
- **n** Project Management Software

### Gantt Charts vs. Network Diagrams

### **n** Gantt charts

 $\Box$  Show task durations.

 $\square$  Show time overlap.

 $\square$  Show slack time in duration.

**n** Network diagrams

 $\square$  Show task dependencies.

 $\square$  Do not show time overlap, but show parallelism.

 $\Box$  Show slack time in boxes.

### Gantt Charts vs. Network Diagrams

5 w/c

6 wks

6 wks

5.5 wks

5 wks

**Resource Sheet** 

**R** Other V

**III** Calendar

**El consentant** 

Requirements Co

Database Design

**User Documentation** 

**Screen Design** 

**Report Design** 

Programming

Installation

Testing

 $\frac{\alpha_1}{\alpha_2}$ 

Mon 5/5/14

Mon 6/9/14

Mon 6/9/14

Mon 8/4/14

2 wks Mon 7/21/14

1 wk Mon 9/29/14

**V** Filter

Mon 8/4/14 Wed 9/10/14 4

**Bio Filted** 

Fri 6/6/14

Fri 7/18/14

Fri 7/18/14

Fri 8/1/14 2.3

Fri 9/5/14 4

Fri 10/3/14 7.5

Fri 9/26/14 6

# (Cont.)

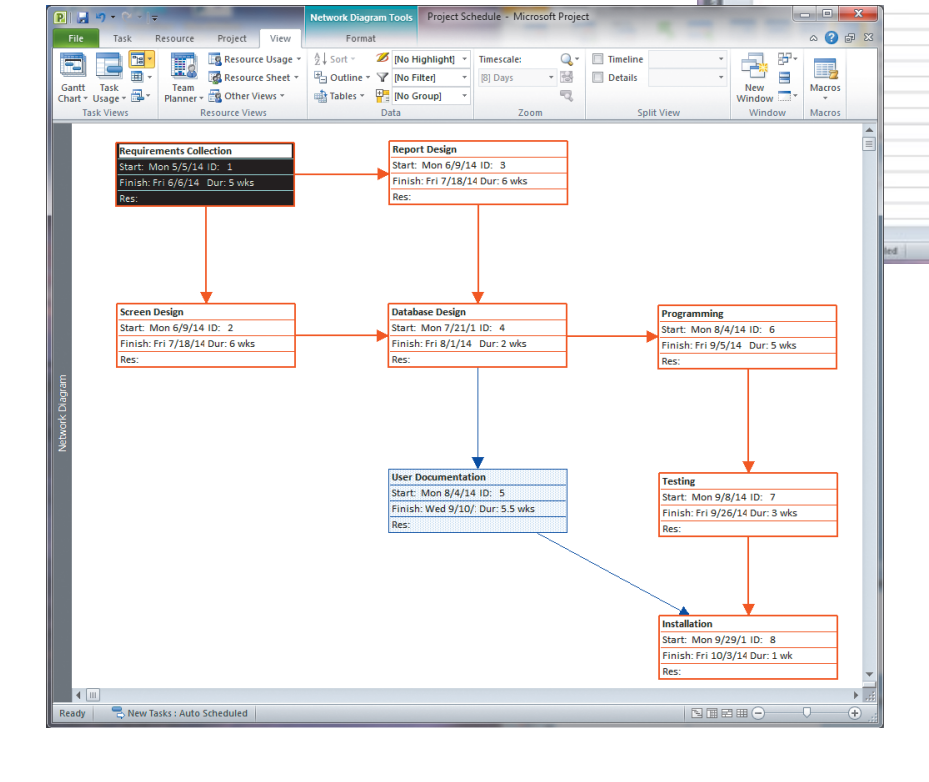

**Figure 3-19** Graphical diagrams that depict project plans (a) A Gantt chart (b) A network diagram

49 **Details** 

 $May 11, 74$  Dun

(*Source:* Microsoft Corporation.)

 $F$ 

 $0.98$ 

Arrange All

NHEMO

### Gantt Charts vs. Network Diagrams (Cont.)

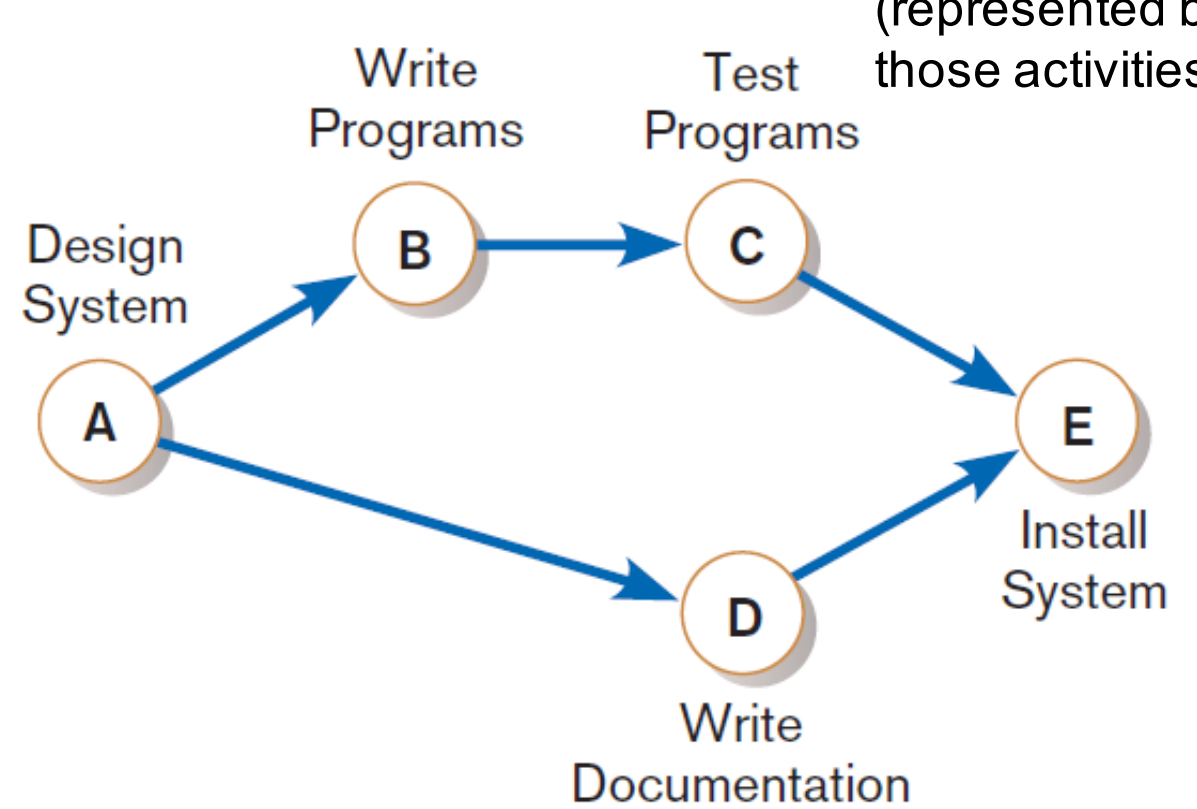

### **Figure 3-21**

A network diagram showing activities (represented by circles) and sequence of those activities (represented by arrows)

## Estimating Task Duration

- **n PERT: Program Evaluation Review Technique**
- Technique that uses optimistic (*o*), pessimistic (*p*), and realistic (*r*) time estimates to determine expected task duration
- **n** Formula for Estimated Time:

 $\Box$  ET = (*o* + 4*r* + *p*)/6

## Example PERT Analysis

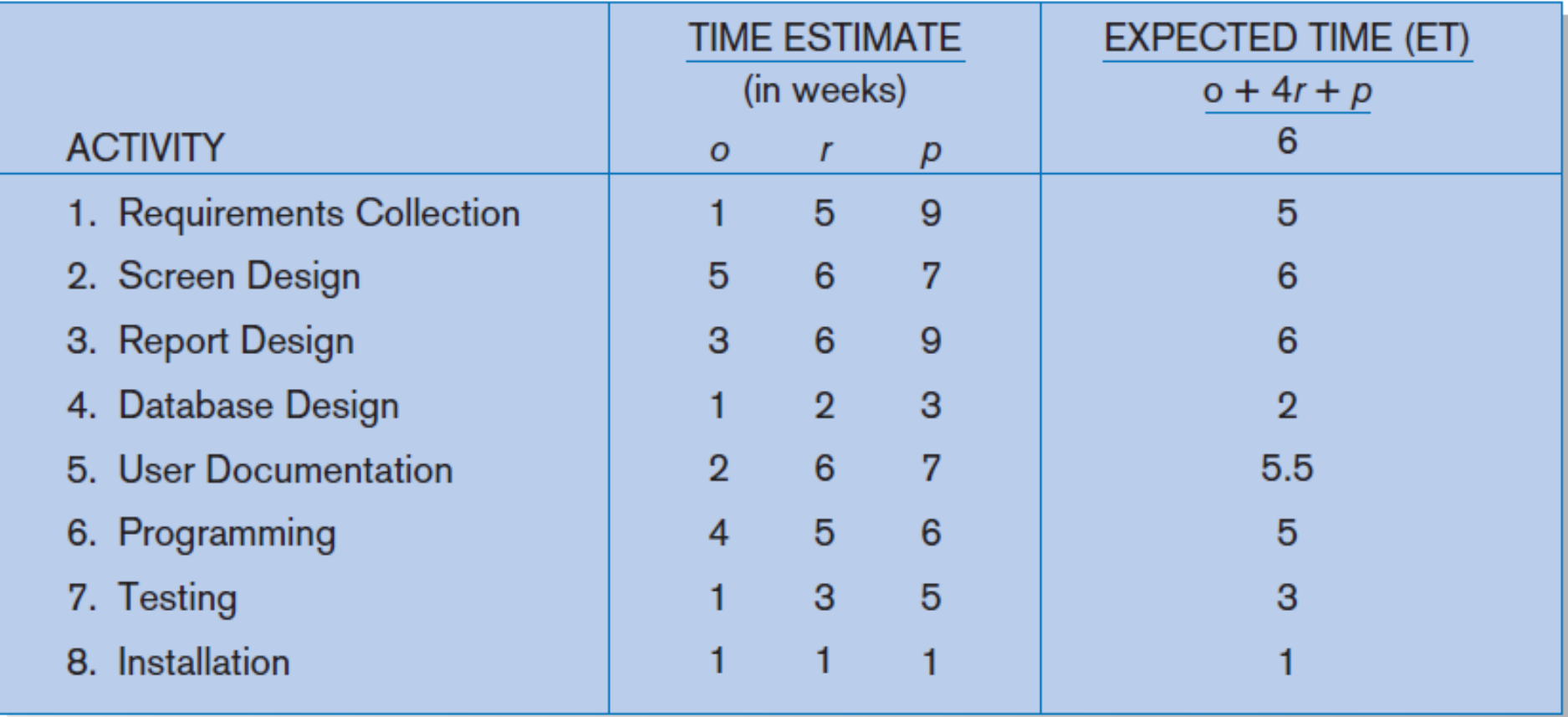

### **FIGURE 3-22** Estimated time calculations for the SPTS project

Chapter 3 Copyright © 2014 Pearson Education, Inc. Publishing as Prentice Hall 32

## Critical Path Scheduling

- A scheduling technique whose order and duration of a sequence of task activities directly affect the completion
- *Critical path:* the shortest time in which a project can be completed
- *Slack time:* the time an activity can be delayed without delaying the project

## Critical Path Example (dependencies between tasks)

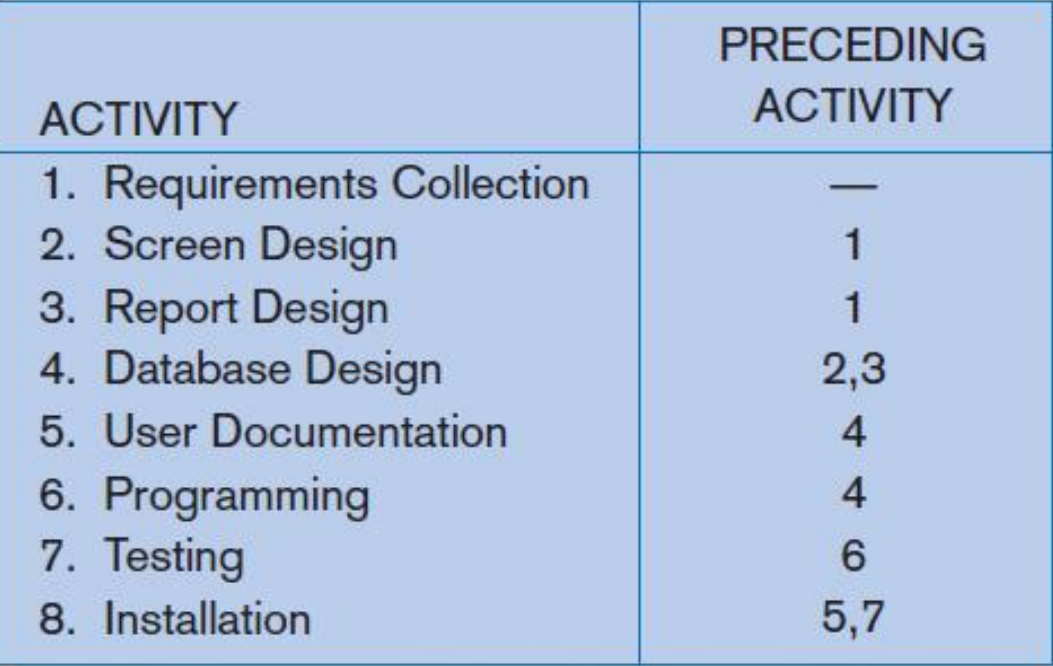

PRECEDING ACTIVITIES indicate the activities that must be completed before the specified activity can begin.

### **FIGURE 3-23** Sequence of Activities within the SPTS project

### Critical Path Example (Cont.)

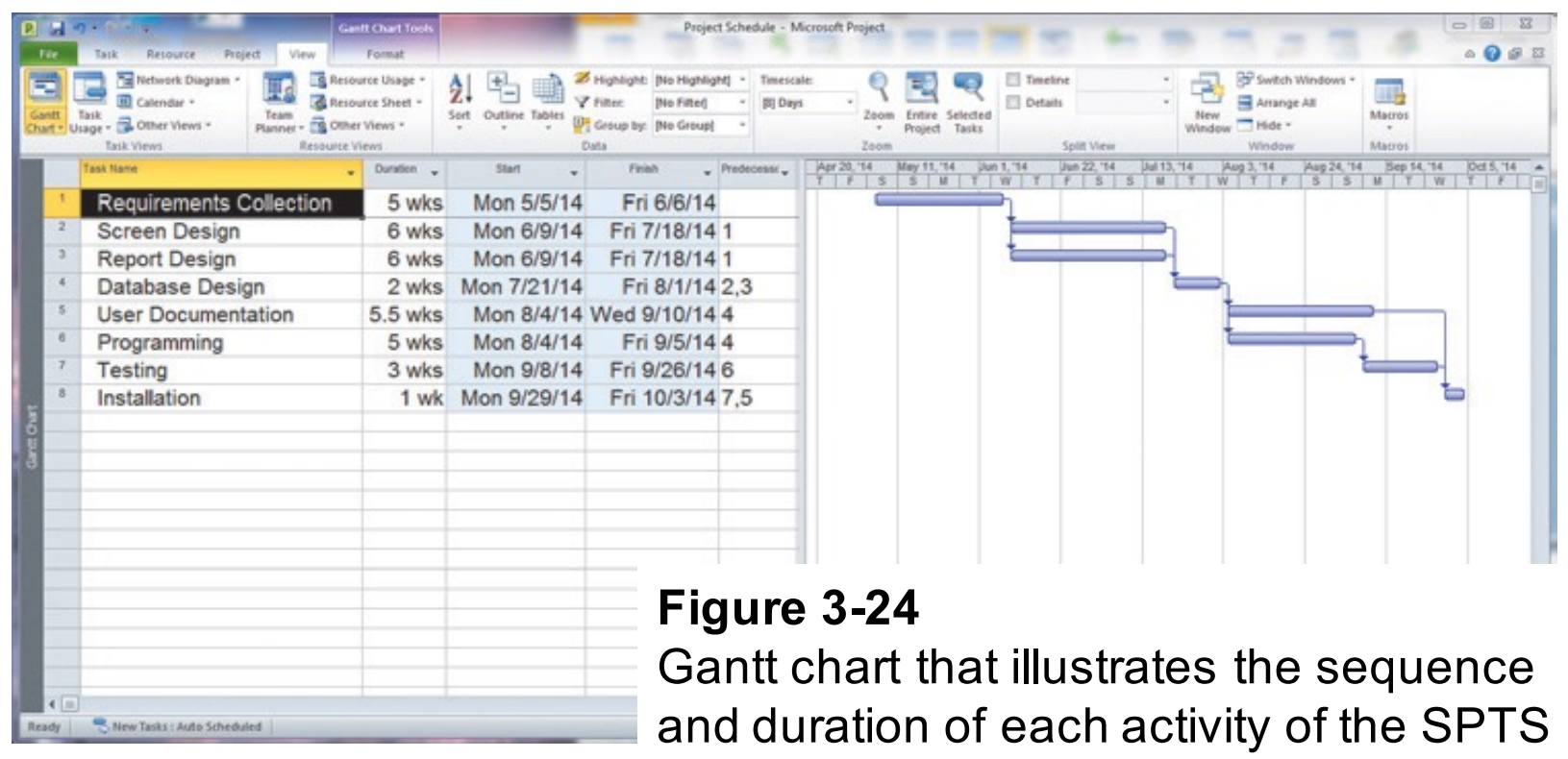

project

(*Source:* Microsoft Corporation.)

# Critical Path Example (Cont.)

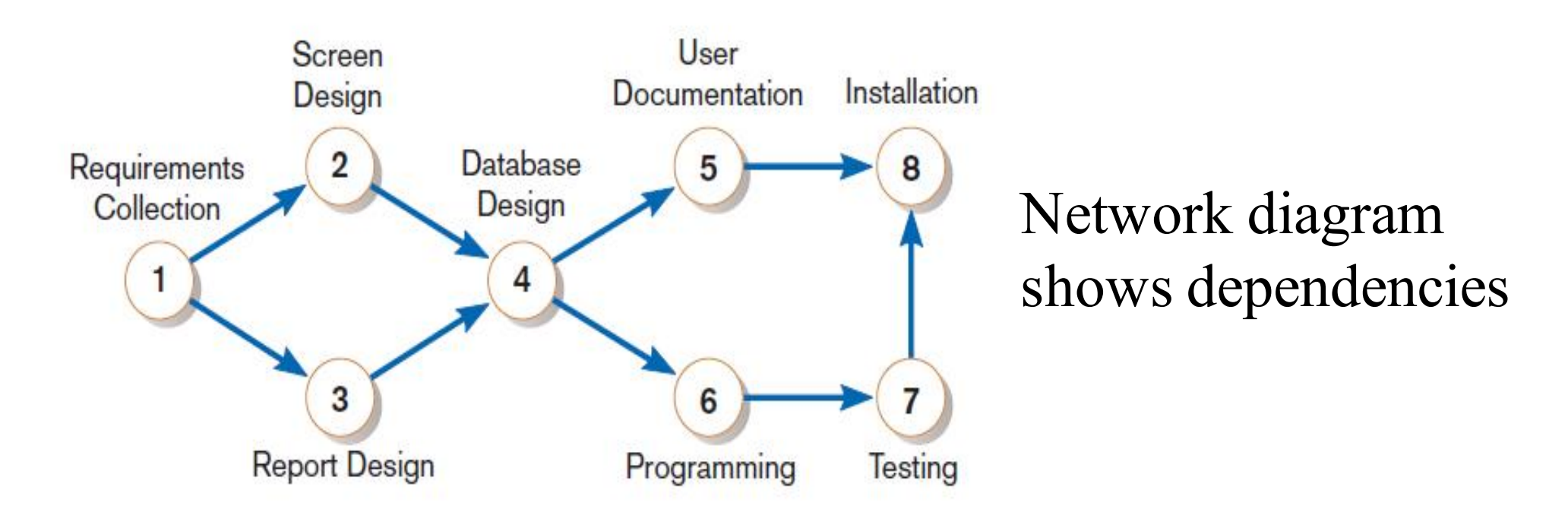

### **FIGURE 3-25**

A network diagram that illustrates the activities (circles) and the sequence (arrows) of those activities

# Determining the Critical Path

- $\blacksquare$  Calculate the earliest possible completion time for each activity by summing the activity times in the longest path to the activity. This gives total expected project time.
- $\blacksquare$  Calculate the latest possible completion time for each activity by subtracting the activity times in the path following the activity from the total expected time. This gives slack time for activities.
- Critical path contains no activities with slack time.

## Critical Path Calculation

### **FIGURE 3-26**

A network diagram for the SPTS project showing estimated times for each activity and the earliest and latest expected completion time for each activity

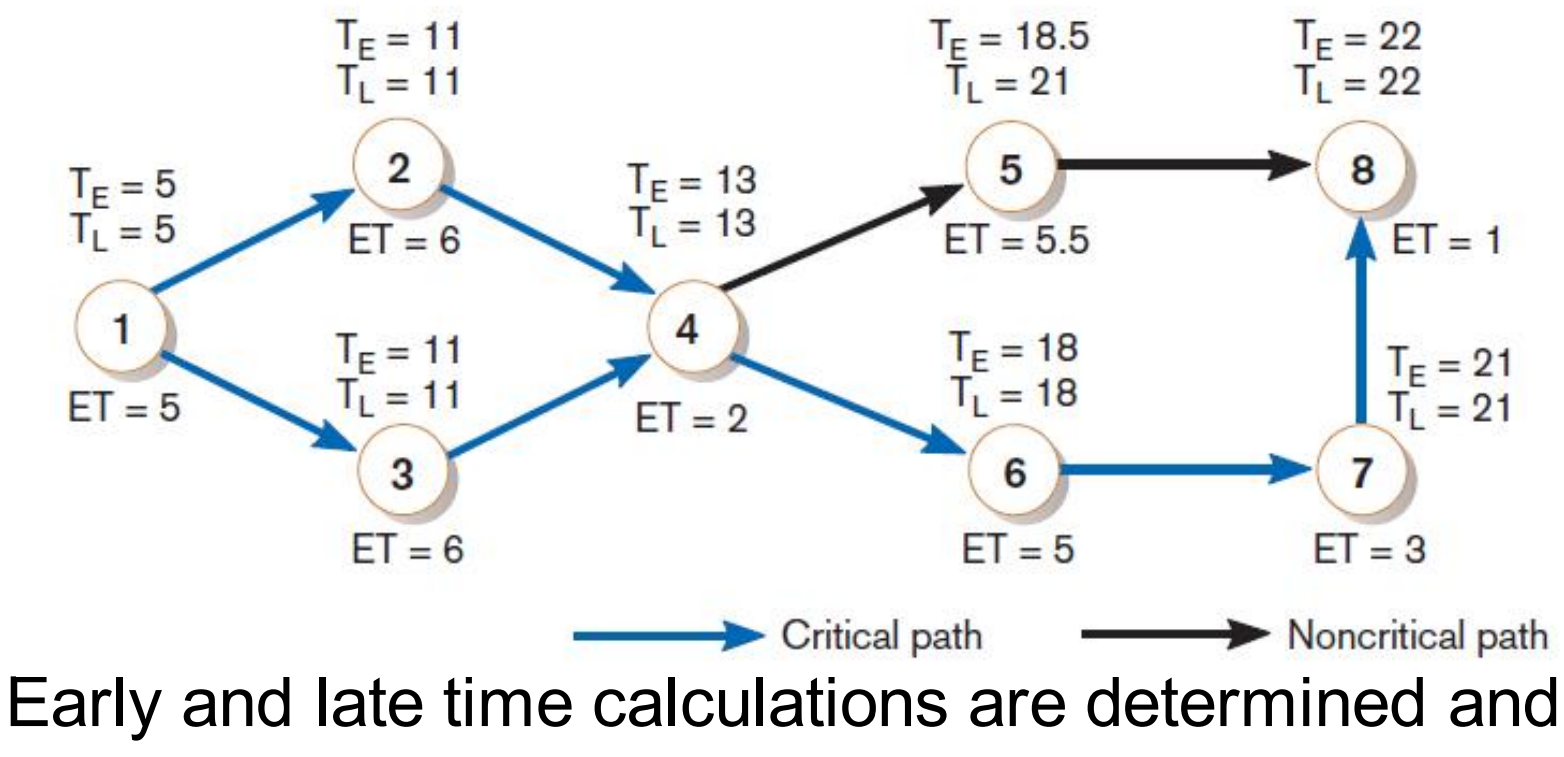

critical path established. (Note: Activity #5 can begin late without affecting project completion time.)

# Critical Path Calculation (cont.)

### **FIGURE 3-27**

Activity slack time calculations for the SPTS project; all activities except number 5 are on the critical path

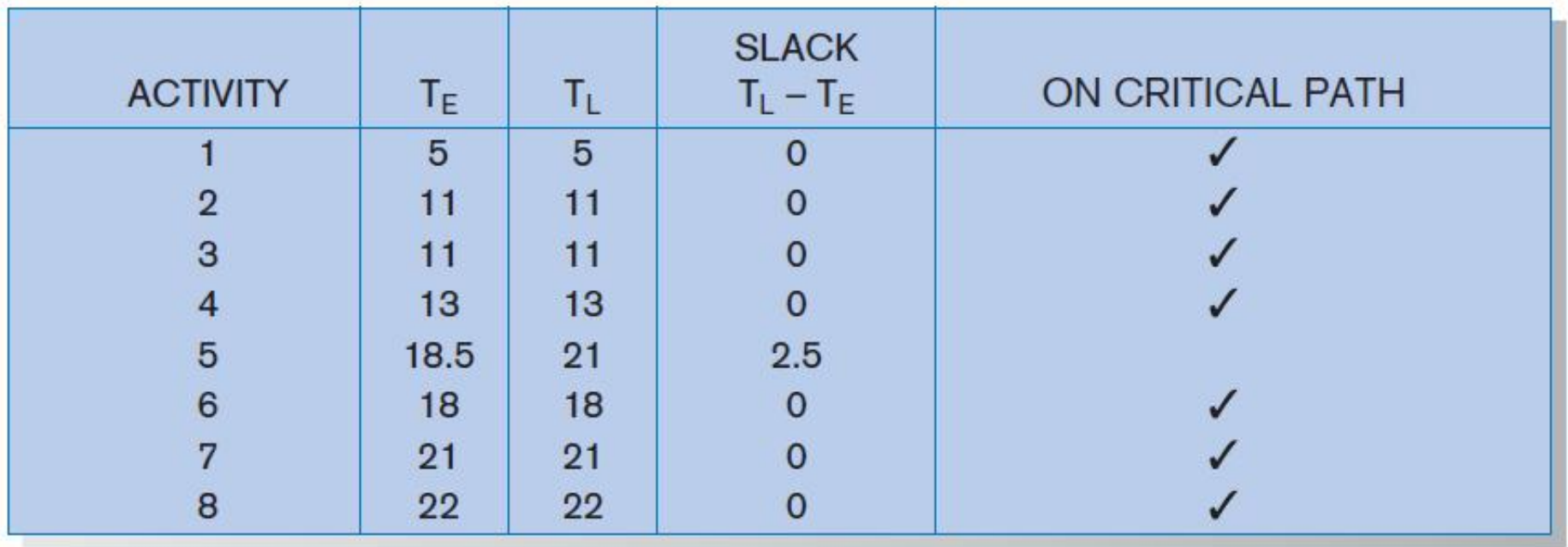

Note the slack time in Activity #5.

### Using Project Management Software

- Many powerful software tools exist for assisting with project management.
- Example: Microsoft Project can help with
	- $\Box$  Entering project start or end date.
	- **□Establishing tasks and task dependencies.**
	- □ Viewing project information as Gantt or Network diagrams.

# Project Start Date

### **FIGURE 3-28**

Establishing a project starting date in Microsoft Project for Windows (*Source:* Microsoft Corporation.)

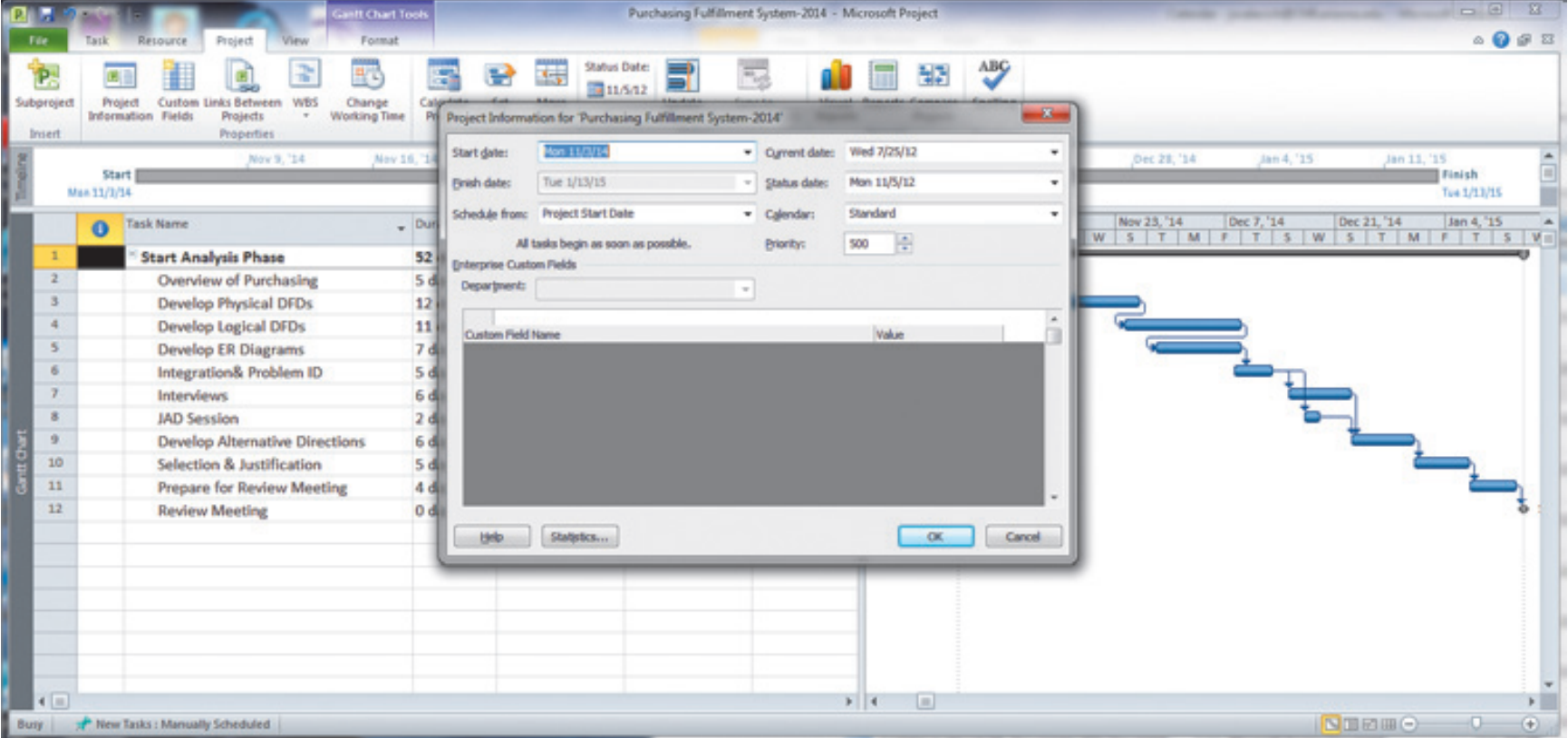

# Entering Tasks

### **FIGURE 3-29**

Entering tasks and assigning task relationships in Microsoft project for Windows (*Source:* Microsoft Corporation.)

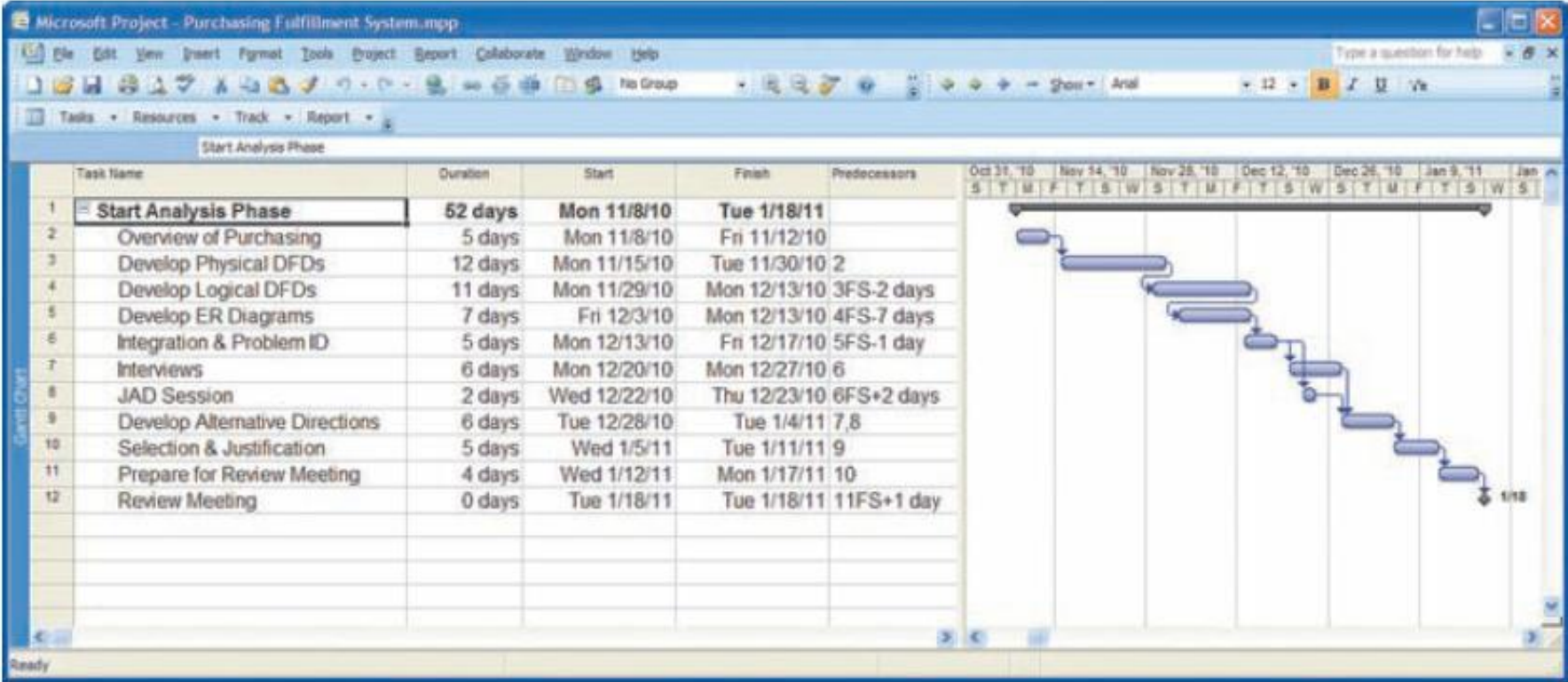

### Viewing Network Diagram

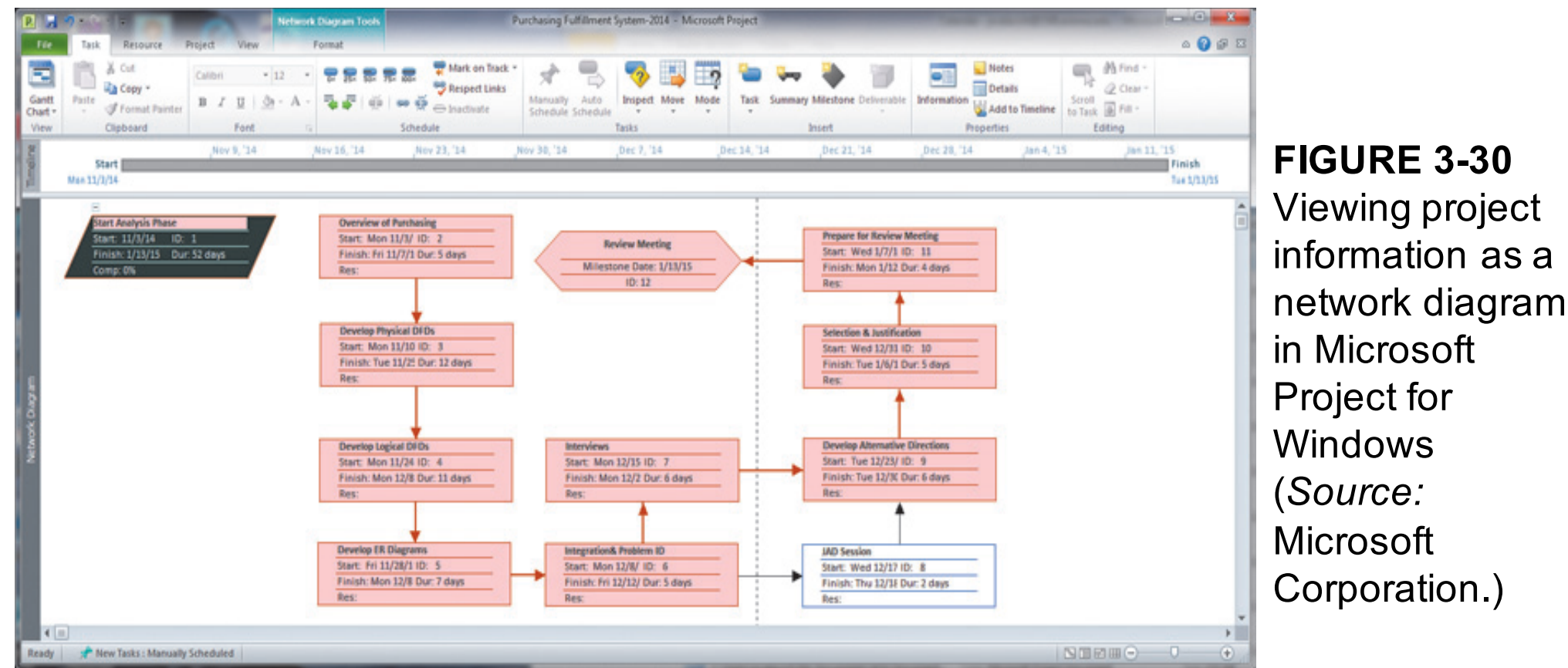

Hexagon shape indicates a

milestone.

Red boxes and arrows indicate critical path (no slack).

Chapter 3 Copyright © 2014 Pearson Education, Inc. Publishing as Prentice Hall **43** 

## Viewing Gantt Chart

### **FIGURE 3-31**

Gantt chart showing progress of activities (right frame) versus planned activities (left frame)

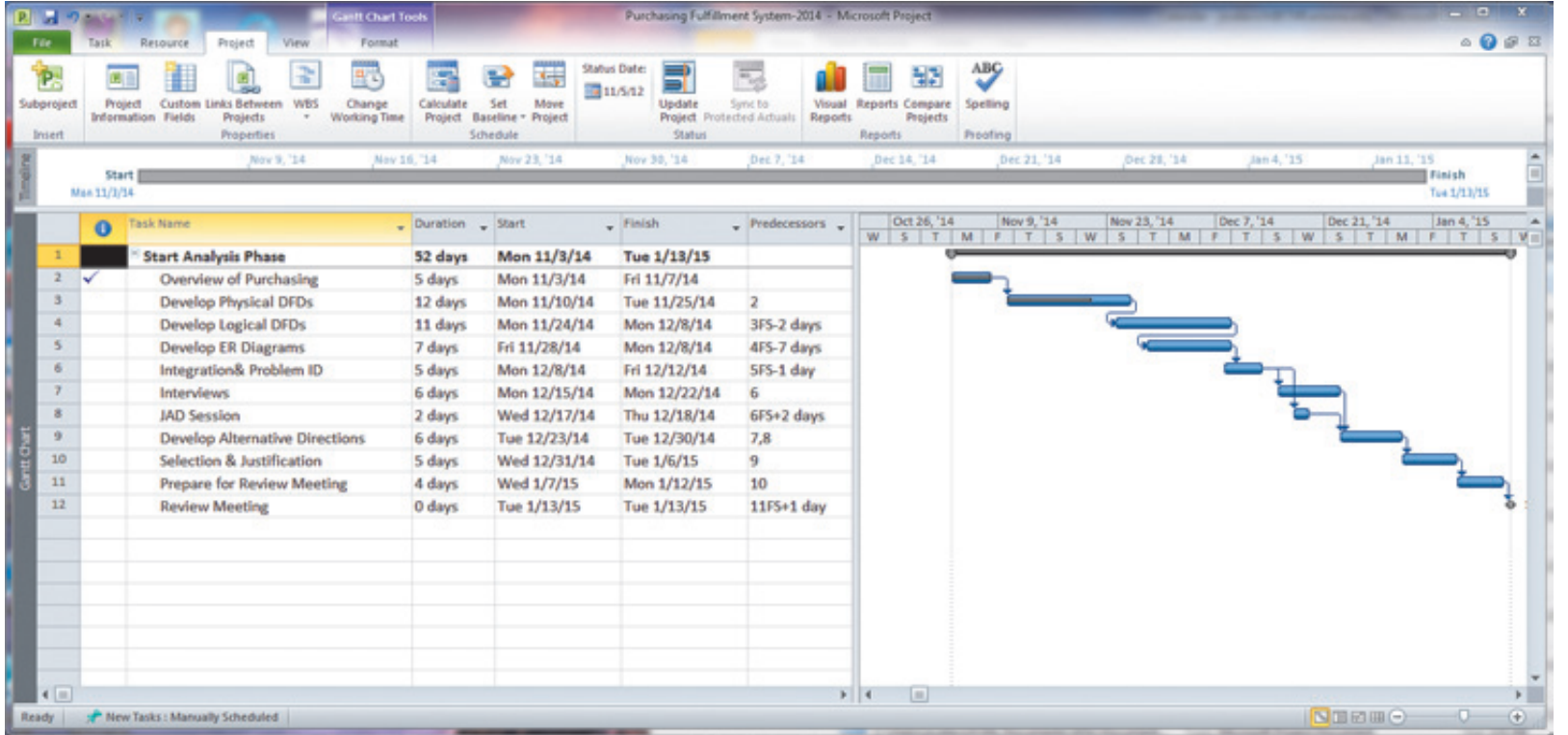

Black line at top indicates a summary activity (composed of subtasks). Diamond shape indicates a milestone.

# **Summary**

### **n** In this chapter you learned how to:

- $\checkmark$  Explain the process of managing an information systems project.
- $\checkmark$  Describe the skills required to be an effective project manager.
- $\checkmark$  List and describe the skills and activities of a project manager during project initiation, project planning, project execution, and project closedown.
- $\checkmark$  Explain what is meant by critical path scheduling and describe the process of creating Gantt charts and network diagrams.
- $\checkmark$  Explain how commercial project management software packages can be used to assist in representing and managing project schedules.

This work is protected by United States copyright laws and is provided solely for the use of instructors in teaching their courses and assessing student learning. Dissemination or sale of any part of this work (including on the World Wide Web) will destroy the integrity of the work and is not permitted. The work and materials from it should never be made available to students except by instructors using the accompanying text in their classes. All recipients of this work are expected to abide by these restrictions and to honor the intended pedagogical purposes and the needs of other instructors who rely on these materials.

> Copyright © 2014 Pearson Education, Inc. Publishing as Prentice Hall